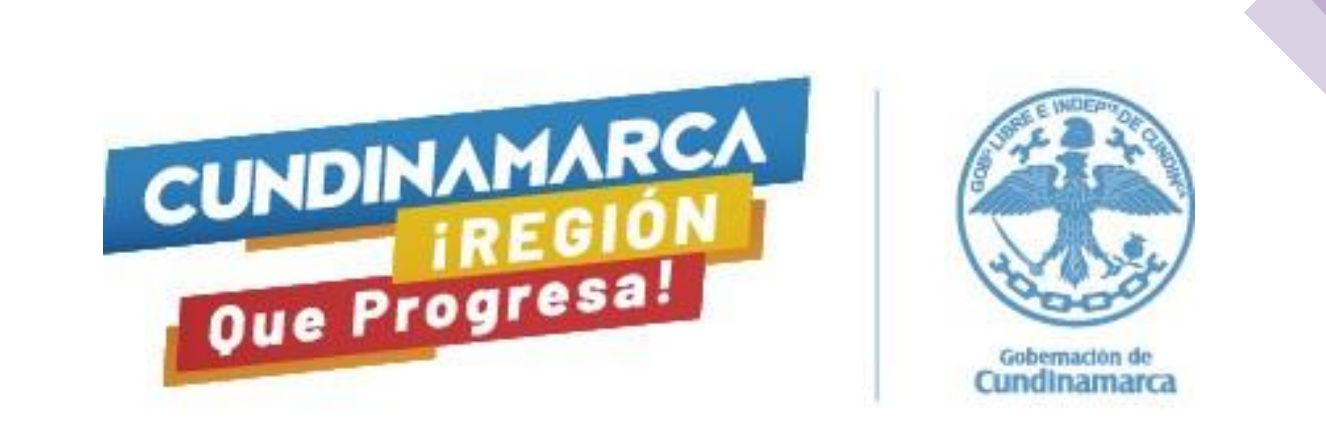

## **Guía de orientación para la prueba de Competencias Comportamentales**

**Gerentes de hospitales - Red Pública de Empresas Sociales del Estado del Departamento de Cundinamarca**

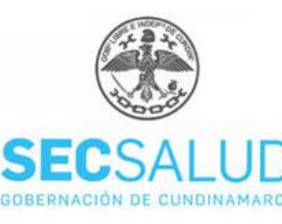

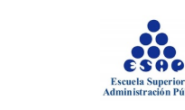

## **Para tener en cuenta:**

Bienvenido la Guía de Orientación para la presentación de pruebas para la convocatoria de Gerentes de hospitales de la Red Pública de Empresas Sociales del Estado del Departamento de Cundinamarca.

Recuerde que la prueba estará habilitada el día martes 21 de abril de 2020, desde las 4**:00 p.m., finalizando a las 6:10 p.m.**

Usted tendrá 10 minutos para leer y aceptar Términos y Condiciones, y dos horas para contestar la totalidad de la prueba.

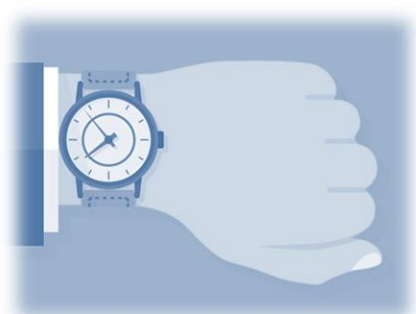

Verifique con tiempo que su computador tenga conexión a Internet estable (preferiblemente con cable), carga de batería o energía, y funcione de manera óptima.

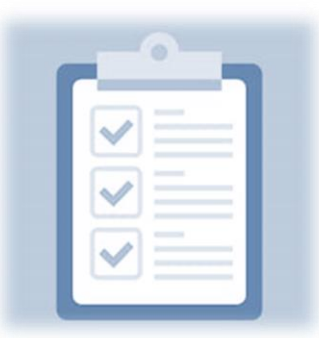

El día de la prueba deberá acceder a la plataforma (https://www.questionpro.com/t/AQX3xZhGrH) donde se solicitará su número de documento de identidad**. (Digítelo sin puntos ni espacios)**

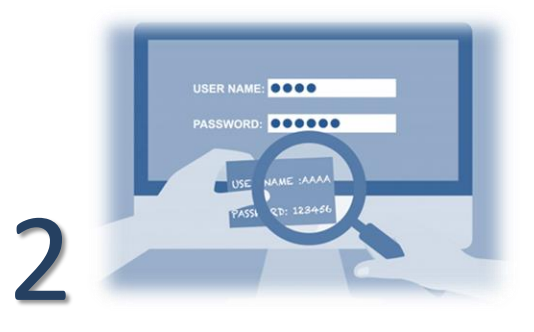

**Importante:** Su documento de identidad estará habilitado para realizar la prueba una sola vez, asegúrese de digitarlo correctamente al ingresar y no cerrar el navegador hasta haber terminado la prueba.

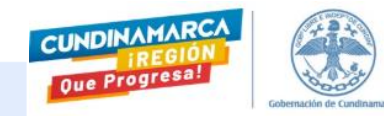

#### **Aceptar los Términos y Condiciones:**

3

Una vez ingrese a la plataforma, siga este paso a paso para contestar su prueba de forma correcta.

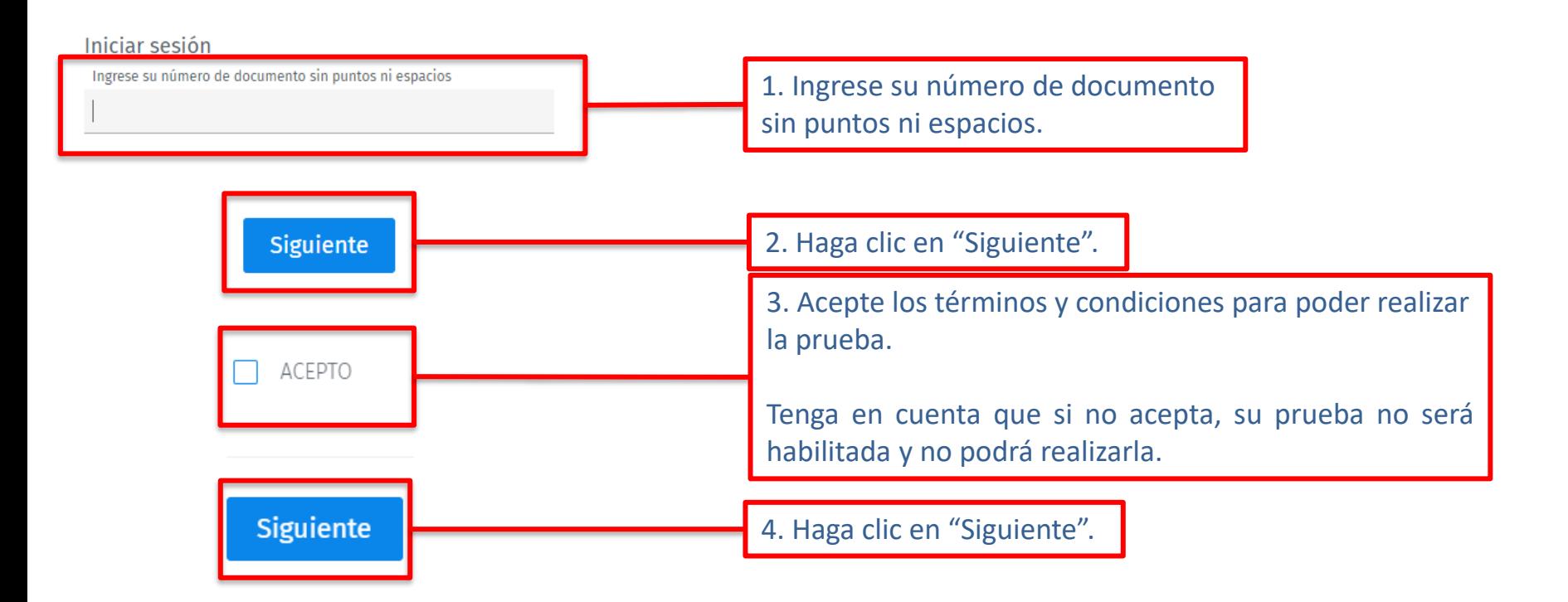

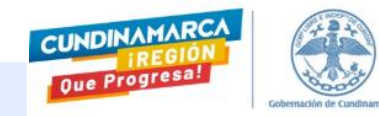

## **Cuestionario**

La prueba estará compuesta por dos partes: la primera consta de 190 afirmaciones y la segunda de 10 grupos de refranes, se las explicamos aquí:

#### **Primera parte**

**Afirmaciones:** Cada afirmación describe una situación laboral típica. Usted debe responder con qué frecuencia ha experimentado cada una de las situaciones, de acuerdo con las siguientes categorías de respuesta:

- **Siempre**
- **Casi siempre**
- **Algunas veces**
- **Rara vez**
- **Nunca**

4

En caso de que usted no esté seguro de la respuesta, conteste la opción que mejor se ajuste a su forma de pensar, ser o actuar.

Sea lo más sincero posible, sin dejarse afectar por lo que piensan los demás o por lo que usted cree que debería ser.

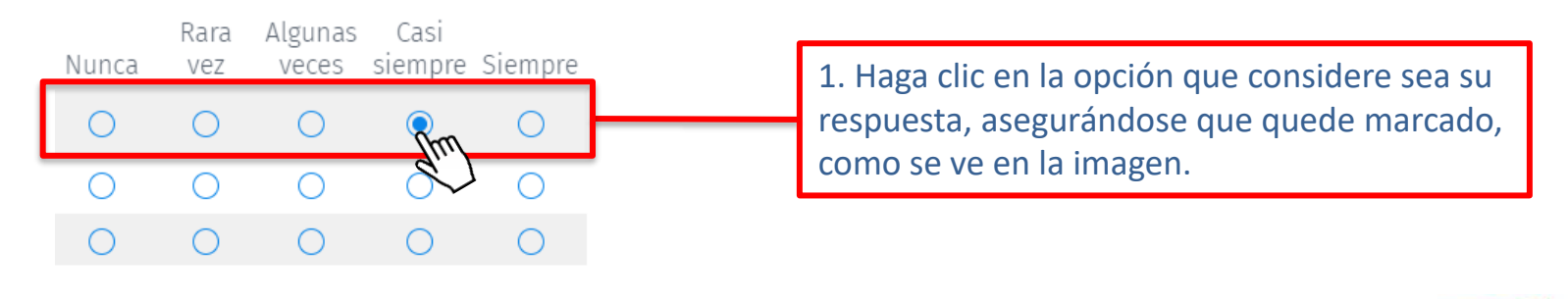

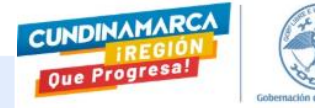

## **Cuestionario**

#### **Segunda parte**

**Refranes:** A continuación, encontrará diez (10) grupos de refranes. Dentro de cada grupo encuentra tres refranes que usted debe organizar en orden de importancia de mayor a menor.

Para ello, arrastre cada refrán a la caja ubicada a la derecha. Usted debe organizarlos de tal manera que arriba quede ubicado el refrán con el que **MÁS SE IDENTIFICA** y abajo aquel con el que **MENOS SE IDENTIFICA.**

Haga clic en cada refrán y arrástrelos la casilla del frente como se muestra en las siguientes imágenes.

**IMPORTANTE:** Todos los refranes deben ser ubicados en la caja derecha.

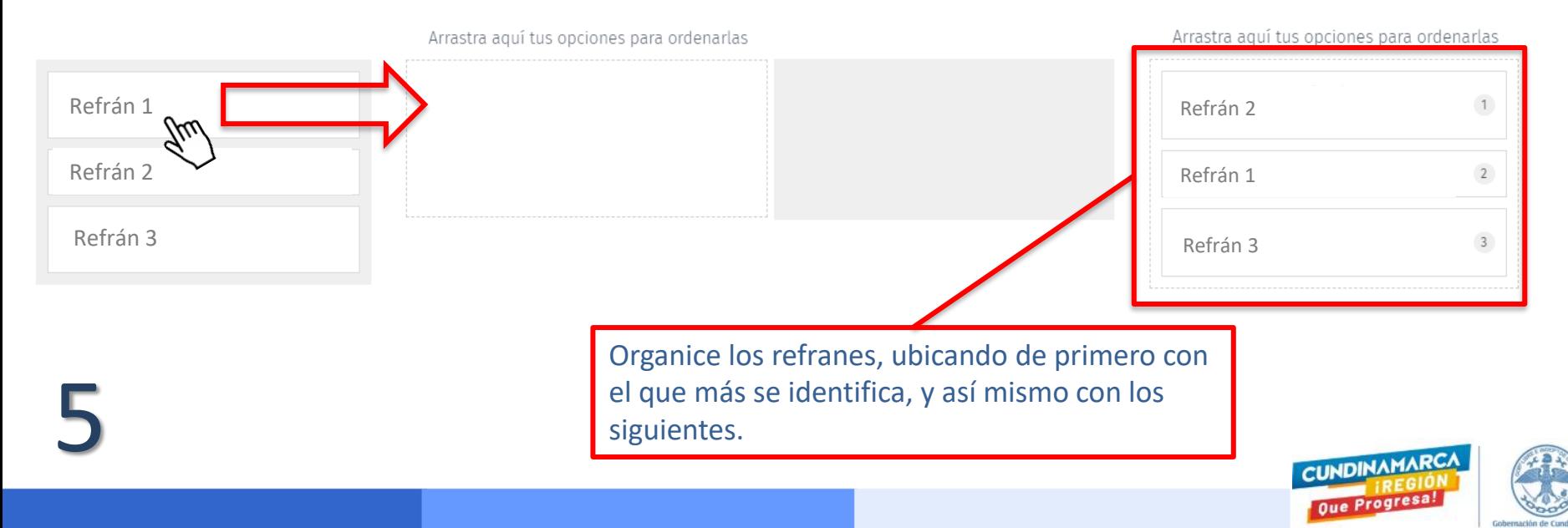

## **Finalizando la prueba**

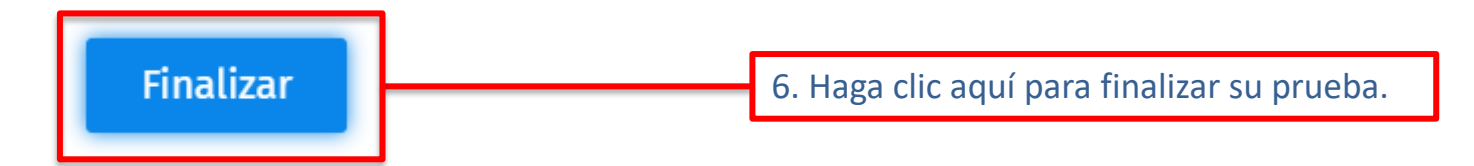

Si luego de darle clic a "Finalizar", lo devuelve al cuestionario, esto indica que se dejó alguna pregunta por responder. Si es de la primera parte**, busque las respuestas resaltadas en color rosa**, como se ve en la siguiente imagen.

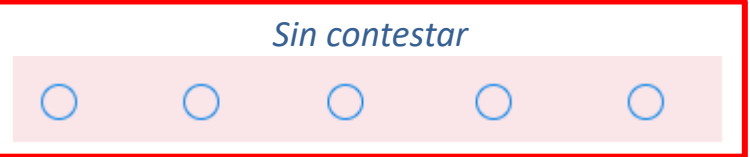

Si la respuesta faltante es de la segunda parte, el cuestionario se dirigirá exactamente a la respuesta incompleta.

Una vez el cuestionario esté totalmente respondido, haga clic nuevamente en el botón "Finalizar" y este se enviará y saldrá automáticamente.

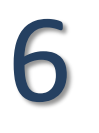

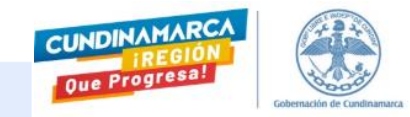

## **Posibles situaciones**

- **Corriente eléctrica:** Busque una fuente de energía o cambie de computador.
- **No conecta a Internet:** Busque un dispositivo con conexión a internet o datos móviles.
- **Daño de equipo:** Busque otro equipo que funcione de manera óptima.
- **Estoy enfermo:** Notifique a la SSC\*.
- **Tengo un imprevisto:** Notifique a la SSC\*.
- **Se cerró mi página del cuestionario:** Póngase en contacto con la SSC para validar un nuevo intento y empezar de nuevo.
- **No recibí correo de datos:** Verifique en su correo la bandeja de SPAM, verifique que el correo sea el registrado en SSC\*, solicitar el reenvío del correo.
- **El enlace a la plataforma no funciona:** Verificar si la dirección de la plataforma es la correcta y habilitar ventanas emergentes.
- **No funciona la plataforma:** Intente refrescar la página o cambie el navegador.
- **Se apagó el computador y no había terminado:** Póngase en contacto con la SSC para validar un nuevo intento y empezar de nuevo.

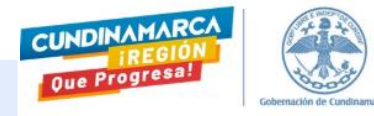

7

## **Soporte durante la aplicación de la prueba**

Si tiene dudas o inquietudes antes o durante la prueba, puede ponerse en contacto con cualquiera de los siguientes números telefónicos:

- $\sqrt{}$  321 331 8027
- ✓ 310 233 2776
- ✓ 310 695 9780
- ✓ 314 473 0364
- $\times$  300 612 7863
- $\sqrt{311}$  280 6456

8

O si prefiere, a los siguientes correos:

- ✓ [javier.suarez@cundinamarca.gov.co](mailto:javier.suarez@cundinamarca.gov.co)
- ✓ [milena.benavides@cundinamarca.gov.co](mailto:milena.benavides@cundinamarca.gov.co)
- ✓ [maribel.andrade@cundinamarca.gov.co](mailto:maribel.andrade@cundinamarca.gov.co)
- ✓ [heydi.pulido@cundinamarca.gov.co](mailto:heydi.pulido@cundinamarca.gov.co)

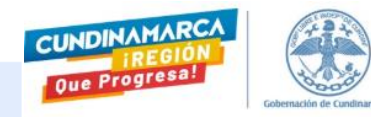

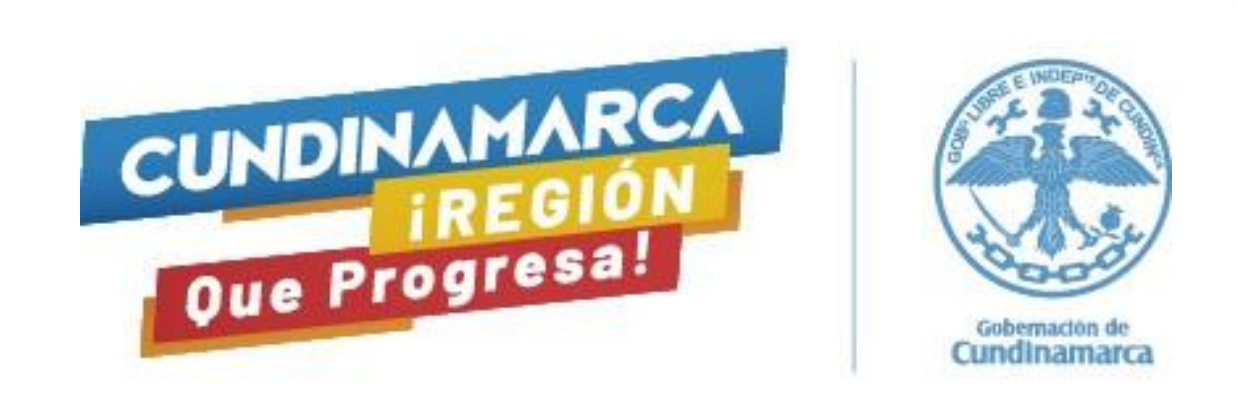

# **¡Éxitos en su prueba!**

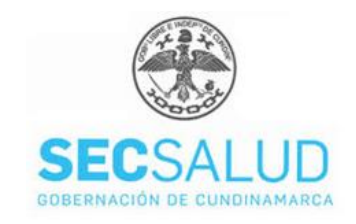

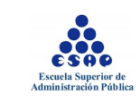